# Mise à niveau des deux superviseurs Catalyst 9400 vers Cisco IOS® ; XE version 16.6.2

## Table des matières

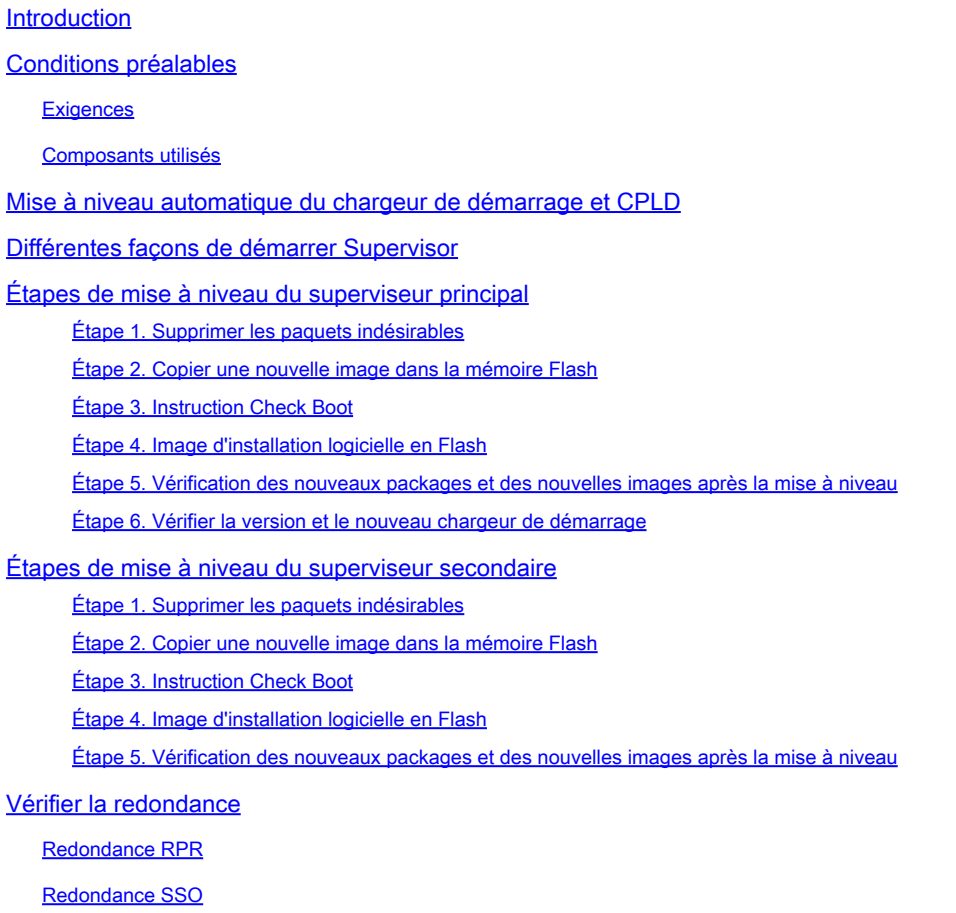

## Introduction

Ce document décrit la procédure de mise à niveau de la version 16.6.1 vers la version 16.6.2.

## Conditions préalables

#### **Exigences**

Cisco vous recommande de connaître les protocoles TFTP et FTP.

#### Composants utilisés

Les informations contenues dans ce document sont basées sur les versions de matériel et de logiciel suivantes :

- Matériel : C9410R
- Logiciels: cat9k\_iosxe.16.06.01.SPA.bin

Dans cet exemple, votre image actuelle est cat9k\_iosxe.16.06.01.SPA.bin et l'image cible est cat9k iosxe.16.06.02.SPA.bin. Cette procédure fonctionne également si vous disposez d'un châssis C9407R au lieu d'un châssis C9410R.

Remarque : ne mettez pas à niveau deux superviseurs de Cisco IOS® XE Everest 16.6.1 vers 16.6.2 en même temps. Insérez un superviseur à la fois pendant la mise à niveau de 16.6.1 vers 16.6.2.

The information in this document was created from the devices in a specific lab environment. All of the devices used in this document started with a cleared (default) configuration. Si votre réseau est en ligne, assurez-vous de bien comprendre l'incidence possible des commandes.

## Mise à niveau automatique du chargeur de démarrage et CPLD

#### Mise à niveau automatique du chargeur de démarrage

Lorsque vous effectuez une mise à niveau de la version actuelle de Cisco IOS® XE sur votre commutateur vers une version ultérieure ou plus récente pour la première fois, le chargeur de démarrage peut être automatiquement mis à niveau, en fonction de la version matérielle du commutateur. Si le chargeur de démarrage est mis à niveau, le superviseur se recharge automatiquement pour activer le nouveau chargeur de démarrage. Si vous revenez à la version antérieure après cela, le chargeur de démarrage n'est pas rétrogradé. Le chargeur de démarrage mis à jour prend en charge toutes les versions précédentes.

Pour les versions ultérieures de Cisco IOS® XE Everest 16.x.x, s'il y a un nouveau chargeur de démarrage dans cette version, il peut être automatiquement mis à niveau en fonction de la version matérielle du commutateur lorsque vous démarrez votre commutateur avec la nouvelle image pour la première fois.

Au moment de la mise à niveau de Cisco IOS® XE Everest 16.6.1 vers 16.6.2, la mise à niveau peut prendre un certain temps pendant que le système se réinitialise trois fois, en raison d'une mise à niveau CPLD (Complex Programmable Logic Device) commune. La commutation avec état est prise en charge par Cisco IOS® XE Everest 16.6.2.

## Différentes façons de démarrer Supervisor

Dans un commutateur Catalyst 9400, vous pouvez démarrer le superviseur en utilisant deux méthodes :

- Mode d'installation
- Méthode traditionnelle pour démarrer le périphérique à partir du fichier .bin.

Lorsque le commutateur s'exécute en mode d'installation, les fichiers de package (.pkg) et de

mise en service (packages.conf) de Cisco IOS® XE sont stockés dans la mémoire flash de la carte système (flash:). Lorsque le commutateur est amorcé à l'aide du fichier .bin, le fichier de bundle (.bin) du logiciel Cisco IOS® XE amorcé est stocké dans la mémoire flash de la carte système (flash:).

Après la mise à niveau vers la version 16.6.2, la procédure fonctionne quelle que soit la méthode de démarrage utilisée pour démarrer le commutateur sur l'image 16.6.1 actuelle. Cependant, la procédure décrite ici met à niveau le moteur de supervision vers le mode d'installation.

## Étapes de mise à niveau du superviseur principal

Étape 1. Supprimer les paquets indésirables

Remarque : n'ignorez pas cette étape. Assurez-vous que vous disposez d'au moins 1 Go d'espace dans la mémoire flash pour développer une nouvelle image. Nettoyez les anciens fichiers d'installation en cas d'espace insuffisant.

Switch#install remove inactive

```
Cleaning up unnecessary package files
No path specified, can use booted path flash:packages.conf
Cleaning flash:
Scanning boot directory for packages ... done.
Preparing packages list to delete ...
cat9k-cc_srdriver.16.06.01.SPA.pkg
File is in use, cannot delete.
cat9k-espbase.16.06.01.SPA.pkg
File is in use, can not delete.
cat9k-rpbase.16.06.01.SPA.pkg
File is in use, cannot delete.
cat9k-rpboot.16.06.01.SPA.pkg
File is in use, will not delete.
cat9k-sipbase.16.06.01.SPA.pkg
File is in use, will not delete.
cat9k-sipspa.16.06.01.SPA.pkg
File is in use, will not delete.
cat9k-srdriver.B16.06.01.SPA.pkg
File is in use, will not delete.
cat9k-webui.16.06.01.SPA.pkg
File is in use, will not delete.
packages.conf
File is in use, will not delete.
done.
The following files will be deleted:
[RO]:/flash/cat9k-cc_srdriver.16.06.01.SPA.pkg
/flash/cat9k-espbase.16.06.01.SPA.pkg
/flash/cat9k-rpbase.16.06.01.SPA.pkg
/flash/cat9k-rpboot.16.06.01.SPA.pkg
/flash/cat9k-sipbase.16.06.01.SPA.pkg
/flash/cat9k-sipspa.16.06.01.SPA.pkg
/flash/cat9k-srdriver.16.06.01.SPA.pkg
/flash/cat9k-webui.16.06.01.SPA.pkg
```
/flash/cat9k\_1.bin /flash/cat9k\_1.conf /flash/cat9k\_2.1.conf /flash/cat9k\_2.bin /flash/cat9k\_2.conf /flash/cat9k\_iosxe.16.06.01.SSA.bin /flash/packages.conf.00- Do you want to remove the above files? [y/n]y [R0]: Deleting file flash:cat9k-cc\_srdriver.16.06.01.SPA.pkg ... done. Deleting file flash:cat9k-espbase.16.06.01.SPA.pkg ... done. Deleting file Deleting file flash:cat9k-rpbase.16.06.01.SPA.pkg ... done. Deleting file flash:cat9k-rpboot.16.06.01.SPA.pkg ... done. Deleting file flash:cat9k-sipbase.B16.06.01.SPA.pkg ... done. Deleting file flash:cat9k-sipspa.16.06.01.SPA.pkg ... done. Deleting file flash:cat9k-srdriver.16.06.01.SPA.pkg ... done. Deleting file flash:cat9k-webui.16.06.01.SPA.pkg ... done. Deleting file flash:cat9k\_1.bin ... done. Deleting file flash:cat9k\_1.conf ... done. Deleting file flash:cat9k\_2.1.conf ... done. Deleting file flash:cat9k\_2.bin ... done. Deleting file flash:cat9k\_2.conf ... done. Deleting file flash:cat9k\_iosxe.16.06.01.SSA.bin ... done. Deleting file flash:packages.conf.00- ... done. SUCCESS: Files deleted. --- Starting Post\_Remove\_Cleanup --- Performing Post\_Remove\_Cleanup on Active/Standby [R0] Post\_Remove\_Cleanup package(s) on R0 [R0] Finished Post\_Remove\_Cleanup on R0 Checking status of Post\_Remove\_Cleanup on [R0] Post\_Remove\_Cleanup: Passed on [R0] Finished Post\_Remove\_Cleanup

Étape 2. Copier une nouvelle image dans la mémoire Flash

SUCCESS: install\_remove Tue Jun 20 14:16:29 PDT 2017

Dans cet exemple, vous copiez l'image du serveur TFTP vers le bootflash du superviseur.

Switch#copy tftp: bootflash: Address or name of remote host []? 172.16.53.46 Source filename []? cat9k\_iosxe.16.06.02.SPA.bin Destination filename [cat9k\_iosxe.16.06.02.SPA.bin]? Accessing tftp://172.16.53.46//cat9k\_iosxe.16.06.02.SPA.bin... Loading /cat9k\_iosxe.16.06.02.SPA.bin from 10.8.0.6 (via GigabitEthernet0/0): !!!!!!!!!!!!!!!!!!!!!!!!!!!!!!!! [OK - 601216545 bytes] 601216545 bytes copied in 50.649 secs (11870255 bytes/sec) Step 3. Use the dir flash command to confirm that the image has been successfully copied to flash. Switch#dir bootflash:\*.bin

Directory of bootflash:/\*.bin

Directory of flash:/

434184 -rw- 601216545 Jul 26 2017 10:18:11 -07:00 cat9k\_iosxe.16.06.02.SPA.bin 11353194496 bytes total (8976625664 bytes free)

Étape 3. Instruction Check Boot

**Changing system to auto boot**

Assurez-vous que l'instruction boot est configurée sur packages.conf avant de mettre à niveau 16.6.2 en mode d'installation. Si le fichier .bin est défini, vous devez le modifier en packages.conf.

<#root>

Switch#show boot BOOT variable = bootflash:cat9k\_iosxe.16.06.01.SPA.bin; Configuration Register is 0x102 MANUAL BOOT variable = no BAUD variable =  $9600$ ENABLE BREAK variable does not exist CONFIG\_FILE variable does not exist Change boot variable to point to packages.conf Switch(config)#no boot system Switch(config)#boot system bootflash:packages.conf \*Nov 14 15:12:50.043: %SYS-5-CONFIG\_I: Configured from console by consol **Please save the configuration to reflect the new boot variable.** Switch#wr mem Building configuration... [OK] Switch#show boot BOOT variable = bootflash:packages.conf; Configuration Register is 0x102 MANUAL\_BOOT variable = **no** >> **If manual variable is set to no, it means system is set to auto boot** BAUD variable = 9600 ENABLE\_BREAK variable does not exist CONFIG\_FILE variable does not exist You can set the system to auto boot or manual boot by setting the variables: Switch(config)#no boot manual

**Changing system to manual boot**

Switch(config)#boot manual

If your switches are configured with auto boot, then the switch will automatically boot up with the new reloaded. If your switches are not configured with auto boot and the switch is reloaded, you will recei where you must then manually boot the new image flash:packages.conf

```
Switch: boot flash:packages.conf"
```
Étape 4. Image d'installation logicielle en Flash

Utilisez la commande install add file activate commit pour installer l'image cible dans la mémoire flash. Vous pouvez pointer vers l'image source sur votre serveur TFTP ou dans la mémoire flash de démarrage si vous avez copié l'image dans la mémoire flash. Dans cet exemple, vous avez déjà copié l'image dans la mémoire flash.

#### <#root>

Switch#install add file bootflash:cat9k\_iosxe.16.06.02.SPA.bin activate commit install\_add\_activate\_com

This operation requires a reload of the system. Do you want to proceed? Please confirm you have changed boot config to flash:packages.conf [y/n]y

--- Starting Add --- Performing Add on Active/Standby [R0] Add package(s) on R0 [R0] Finished Add on R0 Checking status of Add on [R0] Add: Passed on [R0] Finished Add

install\_add\_activate\_commit: Activating PACKAGE

\*Nov 13 22:37:09.730: %IOSXE-4-PLATFORM: RO/O: kernel: ISOFS: Unable to identify CD-ROM format.Followin /flash/cat9k-wlc.16.06.02.SPA.pkg /flash/cat9k-webui.16.06.02.SPA.pkg /flash/cat9k-srdriver.16.06.02.SPA.pkg /flash/cat9k-sipspa.16.06.02.SPA.pkg /flash/cat9k-sipbase.16.06.02.SPA.pkg /flash/cat9k-rpboot.16.06.02.SPA.pkg /flash/cat9k-rpbase.16.06.02.SPA.pkg /flash/cat9k-guestshell.16.06.02.SPA.pkg /flash/cat9k-espbase.16.06.02.SPA.pkg /flash/cat9k-cc\_srdriver.16.06.02.SPA.pkg

This operation requires a reload of the system. Do you want to proceed? [y/n]y --- Starting Activate --- Performing Activate on Active/Standby

[R0] Finished Activate on R0 Checking status of Activate on [R0] Activate: Passed on [R0] Finished Activate --- Starting Commit --- Performing Commit on Active/Standby  $*$ Nov 13 22:38:40.654: %IOSXE-5-PLATFORM: RO/0: Nov 13 22:38:40 rollback\_timer.sh: %INSTALL-5-INSTALL\_AU [R0] Finished Commit on R0 Checking status of Commit on [R0] Commit: Passed on [R0] Finished Commit **Install will reload the system now!** SUCCESS: install\_add\_activate\_commit Mon Nov 13 22:39:07 UTC 2017 \*Nov 13 22:39:07.715: %IOSXE-5-PLATFORM: R0/0: Nov 13 22:39:07 install\_engine.sh: %INSTALL-5-INSTALL\_CO Initializing Hardware... System Bootstrap, Version 16.6.1r [FC2], RELEASE SOFTWARE (P) Compiled Sat 07/15/2017 10:06:12.23 by rel Current image running: Primary Rommon Image Last reset cause: SoftwareResetTrig C9400-SUP-1 platform with 16777216 Kbytes of main memory Preparing to autoboot. [Press Ctrl-C to interrupt] 0 attempting to boot from [bootflash:packages.conf] Located file packages.conf # ####################################################################################################################################################################################################### Validate packages: SHA-1 hash: calculated 550C9730:667B2788:DD6F6B06:D0FFA819:01A315DA expected 550C9730:667B2788:DD6F6B06:D0FFA819:01A315DA Warning: ignoring ROMMON var "USER\_BOOT\_PARAM" %IOSXEBOOT-4-BOOTLOADER\_UPGRADE: (rp/0): ### Mon Nov 13 22:42:05 Universal 2017 PLEASE DO NOT POWER CYCI **%IOSXEBOOT-4-BOOTLOADER\_UPGRADE: (rp/0): boot loader upgrade successful <<< Bootloader upgrade done %IOSXEBOOT-4-BOOTLOADER\_UPGRADE: (rp/0): Reloading the Supervisor to enable the New BOOTLOADER** Initializing Hardware... Initializing Hardware... Initializing Hardware... System Bootstrap, Version 16.6.2r[FC1], RELEASE SOFTWARE (P) Compiled Tue 10/31/2017 11:38:44.98 by rel

Current image running: Primary Rommon Image Last reset cause: SoftwareResetTrig C9400-SUP-1 platform with 16777216 Kbytes of main memory Preparing to autoboot. [Press Ctrl-C to interrupt] 0 attempting to boot from [bootflash:packages.conf] Located file packages.conf # ###################################################################################################################################################################################################### Validate packages: SHA-1 hash: calculated 550C9730:667B2788:DD6F6B06:D0FFA819:01A315DA expected 550C9730:667B2788:DD6F6B06:D0FFA819:01A315DA Warning: ignoring ROMMON var "USER\_BOOT\_PARAM" Restricted Rights Legend Use, duplication, or disclosure by the Government is subject to restrictions as set forth in subparagraph (c) of the Commercial Computer Software - Restricted Rights clause at FAR sec. 52.227-19 and subparagraph (c) (1) (ii) of the Rights in Technical Data and Computer Software clause at DFARS sec. 252.227-7013. cisco Systems, Inc. 170 West Tasman Drive San Jose, California 95134-1706 Cisco IOS® Software [Everest], Catalyst L3 Switch Software (CAT9K\_IOSXE), Version 16.6.2, RELEASE SOFTW Technical Support: [http://www.cisco.com/techsupport](https://www.cisco.com/c/fr_ca/support/index.html) Copyright (c) 1986-2017 by Cisco Systems, Inc. Compiled Wed 01-Nov-17 07:26 by mcpre

Étape 5. Vérification des nouveaux packages et des nouvelles images après la mise à niveau

Une fois que le logiciel a été correctement installé, vérifiez que la partition flash contient les nouveaux fichiers .pkg. Vous pouvez voir l'exemple de sortie ici.

```
Switch#dir bootflash:*.pkg
Directory of bootflash:/*.pkg
Directory of bootflash:/
405607 -rw- 5186504 Nov 13 2017 22:36:25 +00:00 cat9k-cc_srdriver.16.06.02.SPA.pkg
405608 -rw- 76649412 Nov 13 2017 22:36:27 +00:00 cat9k-espbase.16.06.02.SPA.pkg
405609 -rw- 1536964 Nov 13 2017 22:36:27 +00:00 cat9k-guestshell.16.06.02.SPA.pkg
405610 -rw- 380625856 Nov 13 2017 22:36:38 +00:00 cat9k-rpbase.16.06.02.SPA.pkg
405616 -rw- 29580684 Nov 13 2017 22:36:48 +00:00 cat9k-rpboot.16.06.02.SPA.pkg
```
405611 -rw- 27612100 Nov 13 2017 22:36:39 +00:00 cat9k-sipbase.16.06.02.SPA.pkg 405614 -rw- 12268480 Nov 13 2017 22:36:41 +00:00 cat9k-webui.16.06.02.SPA.pkg 405612 -rw- 54981568 Nov 13 2017 22:36:40 +00:00 cat9k-sipspa.16.06.02.SPA.pkg 405613 -rw- 6521796 Nov 13 2017 22:36:40 +00:00 cat9k-srdriver.16.06.02.SPA.pkg 405615 -rw- 1536960 Nov 13 2017 22:36:41 +00:00 cat9k-wlc.16.06.02.SPA.pkg 11250098176 bytes total (8812113920 bytes free)

Étape 6. Vérifier la version et le nouveau chargeur de démarrage

Lorsque la nouvelle image démarre, vérifiez la version de la nouvelle image à l'aide de la commande show version :

Remarque : lorsque vous démarrez la nouvelle image, le chargeur de démarrage est automatiquement mis à niveau.

#### <#root>

Switch#show version Cisco IOS® XE Software, Version

**16.06.02**

Cisco IOS® Software [Everest], Catalyst L3 Switch Software (CAT9K\_IOSXE),

 **Version 16.6.2**

, RELEASE SOFTWARE (fc2) Technical Support: http://www.cisco.com/techsupport Copyright (c) 1986-2017 by Cisco Systems, Inc. Compiled Wed 01-Nov-17 07:26 by mcpre

Cisco IOS® XE software, Copyright (c) 2005-2017 by Cisco Systems, Inc. All rights reserved. Certain components of Cisco IOS®-XE software are licensed under the GNU General Public License ("GPL") Version 2.0. The software code licensed under GPL Version 2.0 is free software that comes with ABSOLUTELY NO WARRANTY. You can redistribute and/or modify such GPL code under the terms of GPL Version 2.0. For more details, see the documentation or "License Notice" file accompanying the IOS-XE software, or the applicable URL provided on the flyer accompanying the IOS-XE software.

**ROM: IOS-XE ROMMON BOOTLDR: System Bootstrap, Version 16.6.2r[FC1], RELEASE SOFTWARE (P)**

Switch uptime is 20 minutes Uptime for this control processor is 22 minutes System returned to ROM by reload System image file is "bootflash:packages.conf" Last reload reason: EHSA standby down

This product contains cryptographic features and is subject to United States and local country laws governing import, export, transfer and use. Delivery of Cisco cryptographic products does not imply

third-party authority to import, export, distribute or use encryption. Importers, exporters, distributors and users are responsible for compliance with U.S. and local country laws. By using this product you agree to comply with applicable laws and regulations. If you are unable to comply with U.S. and local laws, return this product immediately.

A summary of U.S. laws governing Cisco cryptographic products can be found at: http://www.cisco.com/wwl/export/crypto/tool/stqrg.html

If you require further assistance please contact us by sending email to export@cisco.com.

Technology Package License Information:

----------------------------------------------------------------- Technology-package Technology-package Current Type Next reboot ----------------------------------------------------------------- network-advantage Permanent network-advantage

cisco C9410R (X86) processor (revision V01) with 869104K/6147K bytes of memory. Processor board ID FXS2130Q28F 2 Virtual Ethernet interfaces 192 Gigabit Ethernet interfaces 16 Ten Gigabit Ethernet interfaces 4 Forty Gigabit Ethernet interfaces 32768K bytes of non-volatile configuration memory. 15958488K bytes of physical memory. 11161600K bytes of Bootflash at bootflash:. 1638400K bytes of Crash Files at crashinfo:. 0K bytes of WebUI ODM Files at webui:.

Configuration register is 0x2

Switch#show module Chassis Type: C9410R

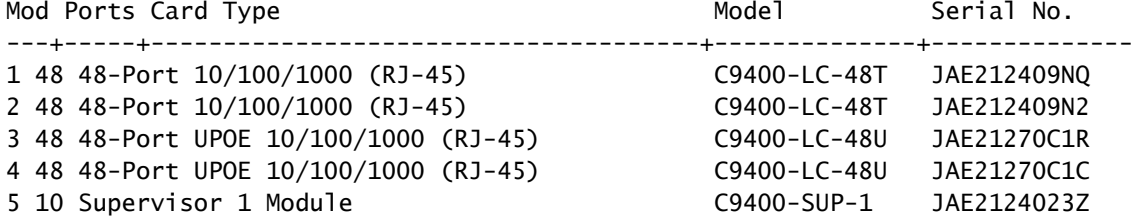

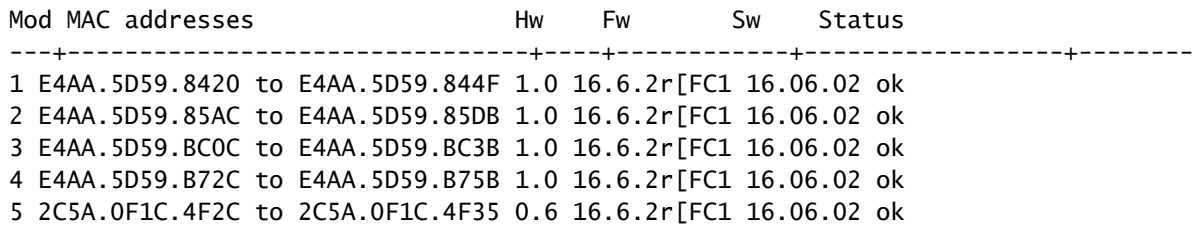

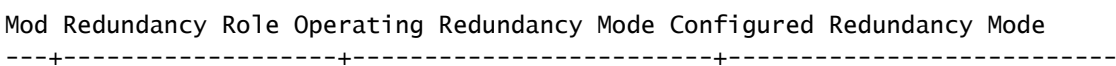

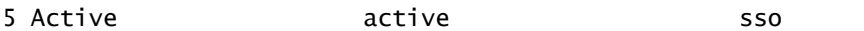

## Étapes de mise à niveau du superviseur secondaire

Retirez le superviseur du logement 5 qui a été mis à niveau lors des étapes précédentes et insérez le superviseur de secours dans le logement 6 du châssis. Le retrait du premier superviseur est important car la mise à niveau de deux superviseurs alors qu'ils sont tous deux insérés dans le châssis n'est pas prise en charge comme mentionné précédemment. Vous pouvez répéter les mêmes étapes de mise à niveau documentées ici pour mettre à niveau le nouveau superviseur inséré.

Étape 1. Supprimer les paquets indésirables

Remarque : n'ignorez pas cette étape. Assurez-vous que vous disposez d'au moins 1 Go d'espace dans la mémoire flash pour développer une nouvelle image. Nettoyez les anciens fichiers d'installation en cas d'espace insuffisant.

Switch#install remove inactive

```
Cleaning up unnecessary package files
No path specified, will use booted path flash:packages.conf
Cleaning flash:
Scanning boot directory for packages ... done.
Preparing packages list to delete ...
cat9k-cc_srdriver.16.06.01.SPA.pkg
File is in use, will not delete.
cat9k-espbase.16.06.01.SPA.pkg
File is in use, will not delete.
cat9k-rpbase.16.06.01.SPA.pkg
File is in use, will not delete.
cat9k-rpboot.16.06.01.SPA.pkg
File is in use, will not delete.
cat9k-sipbase.16.06.01.SPA.pkg
File is in use, will not delete.
cat9k-sipspa.16.06.01.SPA.pkg
File is in use, will not delete.
cat9k-srdriver.B16.06.01.SPA.pkg
File is in use, will not delete.
cat9k-webui.16.06.01.SPA.pkg
File is in use, will not delete.
packages.conf
File is in use, will not delete.
done.
The following files will be deleted:
[R0]:
/flash/cat9k-cc_srdriver.16.06.01.SPA.pkg
/flash/cat9k-espbase.16.06.01.SPA.pkg
/flash/cat9k-rpbase.16.06.01.SPA.pkg
/flash/cat9k-rpboot.16.06.01.SPA.pkg
/flash/cat9k-sipbase.16.06.01.SPA.pkg
/flash/cat9k-sipspa.16.06.01.SPA.pkg
/flash/cat9k-srdriver.16.06.01.SPA.pkg
/flash/cat9k-webui.16.06.01.SPA.pkg
/flash/cat9k_1.bin
/flash/cat9k_1.conf
```
/flash/cat9k\_2.1.conf /flash/cat9k\_2.bin /flash/cat9k\_2.conf /flash/cat9k\_iosxe.16.06.01.SSA.bin /flash/packages.conf.00- Do you want to remove the above files? [y/n]y  $TRO1$ : Deleting file flash:cat9k-cc\_srdriver.16.06.01.SPA.pkg ... done. Deleting file flash:cat9k-espbase.16.06.01.SPA.pkg ... done. Deleting file Deleting file flash:cat9k-rpbase.16.06.01.SPA.pkg ... done. Deleting file flash:cat9k-rpboot.16.06.01.SPA.pkg ... done. Deleting file flash:cat9k-sipbase.B16.06.01.SPA.pkg ... done. Deleting file flash:cat9k-sipspa.16.06.01.SPA.pkg ... done. Deleting file flash:cat9k-srdriver.16.06.01.SPA.pkg ... done. Deleting file flash:cat9k-webui.16.06.01.SPA.pkg ... done. Deleting file flash:cat9k\_1.bin ... done. Deleting file flash:cat9k\_1.conf ... done. Deleting file flash:cat9k\_2.1.conf ... done. Deleting file flash:cat9k\_2.bin ... done. Deleting file flash:cat9k\_2.conf ... done. Deleting file flash:cat9k\_iosxe.16.06.01.SSA.bin ... done. Deleting file flash:packages.conf.00- ... done. SUCCESS: Files deleted. --- Starting Post Remove Cleanup ---Performing Post\_Remove\_Cleanup on Active/Standby [R0] Post\_Remove\_Cleanup package(s) on R0 [R0] Finished Post\_Remove\_Cleanup on R0 Checking status of Post\_Remove\_Cleanup on [R0] Post\_Remove\_Cleanup: Passed on [R0] Finished Post\_Remove\_Cleanup

SUCCESS: install\_remove Tue Jun 20 14:16:29 PDT 2017

Étape 2. Copier une nouvelle image dans la mémoire Flash

Dans cet exemple, vous copiez l'image du serveur TFTP vers la mémoire flash du superviseur.

Switch#copy tftp: bootflash: Address or name of remote host []? 172.16.53.46 Source filename []? cat9k\_iosxe.16.06.02.SPA.bin Destination filename [cat9k\_iosxe.16.06.02.SPA.bin]?

```
Accessing tftp://172.16.53.46//cat9k_iosxe.16.06.02.SPA.bin...
Loading /cat9k_iosxe.16.06.02.SPA.bin from 10.8.0.6 (via GigabitEthernet0/0):
!!!!!!!!!!!!!!!!!!!!!!!!!!!!!!!!!!!!!!!!!!!!!!!!!!!!!!!!!!!!!!!!!!!!!!!!!!!!!!!!!!!!!!!!!!!!!!!!!!!!!!!!!!!!!!!!
!!!!!!!!!!!!!!!!!!!!!!!!!!!!!!!!!!!
[OK - 601216545 bytes]
```
601216545 bytes copied in 50.649 secs (11870255 bytes/sec)

Step 3 Use the dir flash command to confirm that the image has been successfully copied to flash.

Switch#dir bootflash:\*.bin Directory of bootflash:/\*.bin Directory of flash:/

434184 -rw- 601216545 Jul 26 2017 10:18:11 -07:00 cat9k\_iosxe.16.06.02.SPA.bin 11353194496 bytes total (8976625664 bytes free)

Étape 3. Instruction Check Boot

Assurez-vous que l'instruction boot est configurée sur packages.conf avant de mettre à niveau 16.6.2 en mode d'installation. S'il est défini sur le fichier .bin, vous devez le changer en packages.conf.

Switch#show boot BOOT variable = bootflash:packages.conf; Configuration Register is 0x2 MANUAL BOOT variable = no BAUD variable =  $9600$ ENABLE BREAK variable  $=$ BOOTMODE variable does not exist IPXE\_TIMEOUT variable does not exist CONFIG\_FILE variable =

If your switches are configured with auto boot, then the switch automatically boots up with the new ima If not, you can manually boot flash:packages.conf Switch: boot flash:packages.conf

Étape 4. Image d'installation logicielle en Flash

Utilisez la commande install add file activate commit pour installer l'image cible dans la mémoire flash. Vous pouvez pointer vers l'image source sur votre serveur TFTP ou dans bootflash si vous avez copié l'image dans la mémoire flash. Dans cet exemple, vous avez déjà copié l'image dans la mémoire flash.

Switch#install add file bootflash:cat9k\_iosxe.16.06.02.SPA.bin activate commit install\_add\_activate\_commit: START Mon Nov 13 23:24:02 UTC 2017 System configuration has been modified. Press Yes(y) to save the configuration and proceed. Press No(n) for proceeding without saving the configuration. Press Quit(q) to exit, you can save configuration and re-enter the command. [y/n/q]y Building configuration... [OK]Modified configuration has been saved \*Nov 13 23:24:09.935: %SYS-2-PRIVCFG\_ENCRYPT: Successfully encrypted private config file  $*$ Nov 13 23:24:11.314: %IOSXE-5-PLATFORM: R1/0: Nov 13 23:24:11 install\_engine.sh: %INSTALL-5-INSTALL\_S

This operation requires a reload of the system. Do you want to proceed? Please confirm you have changed boot config to flash:packages.conf [y/n]y

--- Starting Add --- Performing Add on Active/Standby

[R1] Add package(s) on R1 [R1] Finished Add on R1 Checking status of Add on [R1] Add: Passed on [R1] Finished Add install\_add\_activate\_commit: Activating PACKAGE \*Nov 13 23:25:28.589: %IOSXE-4-PLATFORM: R1/0: kernel: ISOFS: Unable to identify CD-ROM format.Followi /flash/cat9k-wlc.16.06.02.SPA.pkg /flash/cat9k-webui.16.06.02.SPA.pkg /flash/cat9k-srdriver.16.06.02.SPA.pkg /flash/cat9k-sipspa.16.06.02.SPA.pkg /flash/cat9k-sipbase.16.06.02.SPA.pkg /flash/cat9k-rpboot.16.06.02.SPA.pkg /flash/cat9k-rpbase.16.06.02.SPA.pkg /flash/cat9k-guestshell.16.06.02.SPA.pkg /flash/cat9k-espbase.16.06.02.SPA.pkg /flash/cat9k-cc\_srdriver.16.06.02.SPA.pkg This operation requires a reload of the system. Do you want to proceed? [y/n]y --- Starting Activate --- Performing Activate on Active/Standby [R1] Activate package(s) on R1 head: invalid number of lines: '/tmp/Activate.rp-1-1-1.20171113232845.out.log' [R1] Finished Activate on R1 Checking status of Activate on [R1] Activate: Passed on [R1] Finished Activate --- Starting Commit --- Performing Commit on Active/Standby \*Nov 13 23:28:47.521: %IOSXE-5-PLATFORM: R1/0: Nov 13 23:28:47 rollback\_timer.sh: %INSTALL-5-INSTALL\_A [R1] Finished Commit on R1 Checking status of Commit on [R1] Commit: Passed on [R1] Finished Commit Install will reload the system now! SUCCESS: install\_add\_activate\_commit Mon Nov 13 23:29:14 UTC 2017 Switch# \*Nov 13 23:29:14.578: %IOSXE-5-PLATFORM: R1/0: Nov 13 23:29:14 install\_engine.sh: %INSTALL-5-INSTALL\_C Initializing Hardware... System Bootstrap, Version 16.6.1r [FC2], RELEASE SOFTWARE (P) Compiled Sat 07/15/2017 10:06:12.23 by rel Current image running: Primary Rommon Image Last reset cause: SoftwareResetTrig C9400-SUP-1 platform with 16777216 Kbytes of main memory Preparing to autoboot. [Press Ctrl-C to interrupt] 0 attempting to boot from [bootflash:packages.conf] Located file packages.conf # ####################################################################################################################################################################### Validate packages: SHA-1 hash: calculated 550C9730:667B2788:DD6F6B06:D0FFA819:01A315DA expected 550C9730:667B2788:DD6F6B06:D0FFA819:01A315DA %IOSXEBOOT-4-BOOTLOADER\_UPGRADE: (rp/1): ### Mon Nov 13 23:32:20 Universal 2017 PLEASE DO NOT POWER CYC %IOSXEBOOT-4-BOOTLOADER\_UPGRADE: (rp/1): boot loader upgrade successful << Bootloader upgrade done %IOSXEBOOT-4-BOOTLOADER\_UPGRADE: (rp/1): Reloading the Supervisor to enable the New BOOTLOADER Initializing Hardware... Initializing Hardware... Initializing Hardware... System Bootstrap, Version 16.6.2r[FC1], RELEASE SOFTWARE (P) Compiled Tue 10/31/2017 11:38:44.98 by rel Current image running: Primary Rommon Image Last reset cause: SoftwareResetTrig C9400-SUP-1 platform with 16777216 Kbytes of main memory Preparing to autoboot. [Press Ctrl-C to interrupt] 0 attempting to boot from [bootflash:packages.conf] Located file packages.conf # ####################################################################################################################################################################### Validate packages: SHA-1 hash: calculated 550C9730:667B2788:DD6F6B06:D0FFA819:01A315DA expected 550C9730:667B2788:DD6F6B06:D0FFA819:01A315DA Restricted Rights Legend Use, duplication, or disclosure by the Government is subject to restrictions as set forth in subparagraph (c) of the Commercial Computer Software - Restricted Rights clause at FAR sec. 52.227-19 and subparagraph (c) (1) (ii) of the Rights in Technical Data and Computer Software clause at DFARS sec. 252.227-7013. cisco Systems, Inc. 170 West Tasman Drive San Jose, California 95134-1706 Cisco IOS® Software [Everest], Catalyst L3 Switch Software (CAT9K\_IOSXE), Version 16.6.2, RELEASE SOFTW Technical Support: http://www.cisco.com/techsupport Copyright (c) 1986-2017 by Cisco Systems, Inc. Compiled Wed 01-Nov-17 07:26 by mcpre

Étape 5. Vérification des nouveaux packages et des nouvelles images après la mise à niveau

Une fois que le logiciel a été correctement installé, vérifiez que la partition flash contient les nouveaux fichiers .pkg. Vous pouvez voir l'exemple de sortie ici.

Switch#dir bootflash:\*.pkg Directory of bootflash:/\*.pkg

Directory of bootflash:/

405607 -rw- 5186504 Nov 13 2017 22:36:25 +00:00 cat9k-cc\_srdriver.16.06.02.SPA.pkg 405608 -rw- 76649412 Nov 13 2017 22:36:27 +00:00 cat9k-espbase.16.06.02.SPA.pkg 405609 -rw- 1536964 Nov 13 2017 22:36:27 +00:00 cat9k-guestshell.16.06.02.SPA.pkg 405610 -rw- 380625856 Nov 13 2017 22:36:38 +00:00 cat9k-rpbase.16.06.02.SPA.pkg 405616 -rw- 29580684 Nov 13 2017 22:36:48 +00:00 cat9k-rpboot.16.06.02.SPA.pkg 405611 -rw- 27612100 Nov 13 2017 22:36:39 +00:00 cat9k-sipbase.16.06.02.SPA.pkg 405614 -rw- 12268480 Nov 13 2017 22:36:41 +00:00 cat9k-webui.16.06.02.SPA.pkg 405612 -rw- 54981568 Nov 13 2017 22:36:40 +00:00 cat9k-sipspa.16.06.02.SPA.pkg 405613 -rw- 6521796 Nov 13 2017 22:36:40 +00:00 cat9k-srdriver.16.06.02.SPA.pkg 405615 -rw- 1536960 Nov 13 2017 22:36:41 +00:00 cat9k-wlc.16.06.02.SPA.pkg 11250098176 bytes total (8812113920 bytes free)

Puisque les deux superviseurs sont mis à niveau individuellement, insérez le premier superviseur dans le logement 5. Il doit rejoindre en tant que superviseur de secours.

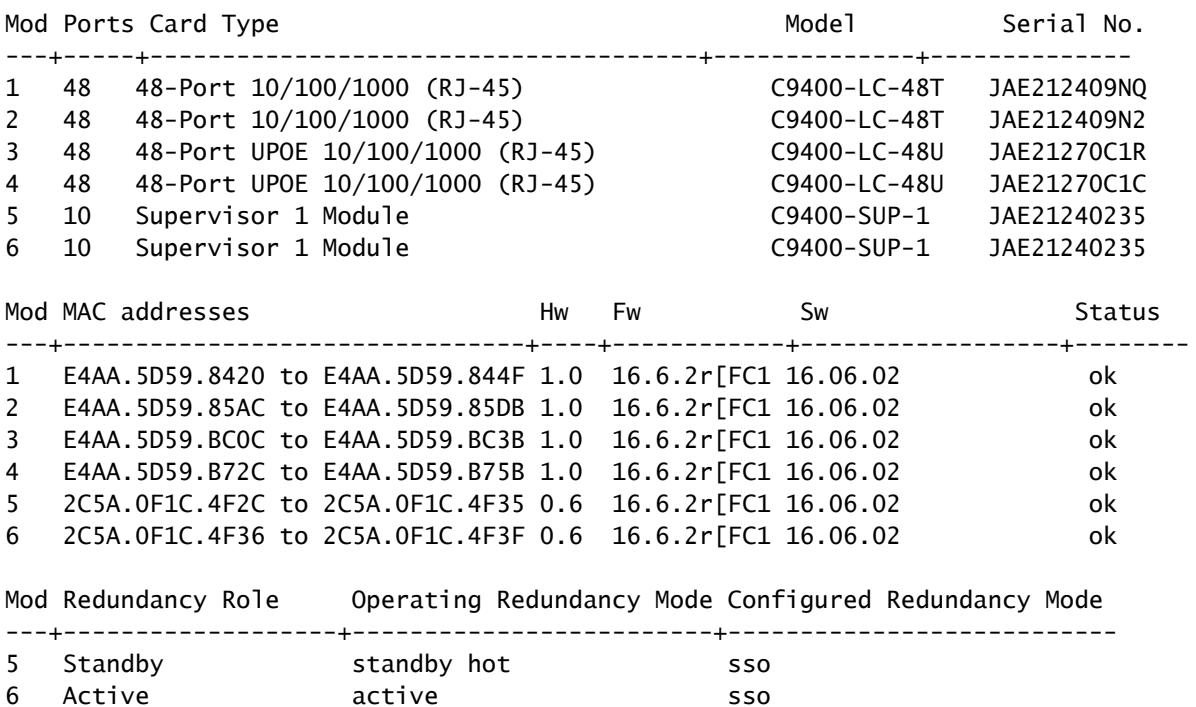

Checking module status with both supervisors inserted Switch#show module Chassis Type: C9410R

### Vérifier la redondance

Les modules de supervision du Catalyst 9400 (matériel) prennent en charge la redondance. La redondance logicielle est prise en charge dans Cisco IOS ® XE Everest 16.6.2. Dans la version logicielle 16.6.2, la fonctionnalité Redondance du processeur de routage (RPR) n'est pas prise en charge. Utilisez les commandes show redundancy et show platform software iomd redundancy pour vous assurer que la commutation avec état (SSO) formée et IOMD est prête avant toute commutation.

#### Redondance RPR

Lorsqu'un moteur de supervision de secours s'exécute en mode RPR, il démarre dans un état partiellement initialisé et est synchronisé avec la configuration persistante du moteur de supervision actif. RPR n'est pas pris en charge sur la version actuelle 16.6.2.

En cas de basculement du moteur de supervision, le trafic est perturbé car, en mode RPR, tous les ports physiques redémarrent car aucun état n'est maintenu entre les moteurs de supervision, ce qui concerne les types et l'état des modules. Lors du basculement, lorsque le moteur de supervision en veille termine son initialisation, il lit les informations matérielles directement à partir du module et devient le moteur de supervision actif.

### Redondance SSO

Lorsqu'un moteur de supervision de secours s'exécute en mode SSO, il démarre dans un état entièrement initialisé et se synchronise avec la configuration persistante et la configuration en cours du moteur de supervision actif. Par la suite, il conserve l'état des protocoles répertoriés ici et toutes les modifications apportées aux états matériels et logiciels des fonctionnalités prenant en charge la commutation avec état sont synchronisées.

Par conséquent, il n'interrompt aucune session de couche 2 dans une configuration de moteur de supervision redondant.

Comme le moteur de supervision de secours reconnaît l'état de la liaison matérielle de chaque liaison, les ports qui étaient actifs avant la commutation restent actifs, ce qui inclut les ports de liaison ascendante. Cependant, comme les ports de liaison ascendante sont physiquement présents sur le moteur de supervision, ils peuvent être déconnectés si le moteur de supervision est retiré.

Si le moteur de supervision actif tombe en panne, le moteur de supervision en veille devient actif. Ce nouveau moteur de supervision actif utilise les informations de commutation de couche 2 existantes pour continuer à transférer le trafic.

<#root>

**IOMD is Input Output Module Driver software process. Check if IOMds are ready and have initialized Software/hardware.**

Switch# show platform software iomd redundancy Configured Redundancy Mode = sso Operating Redundancy Mode = sso Local RF state = ACTIVE

Peer RF state = STANDBY HOT

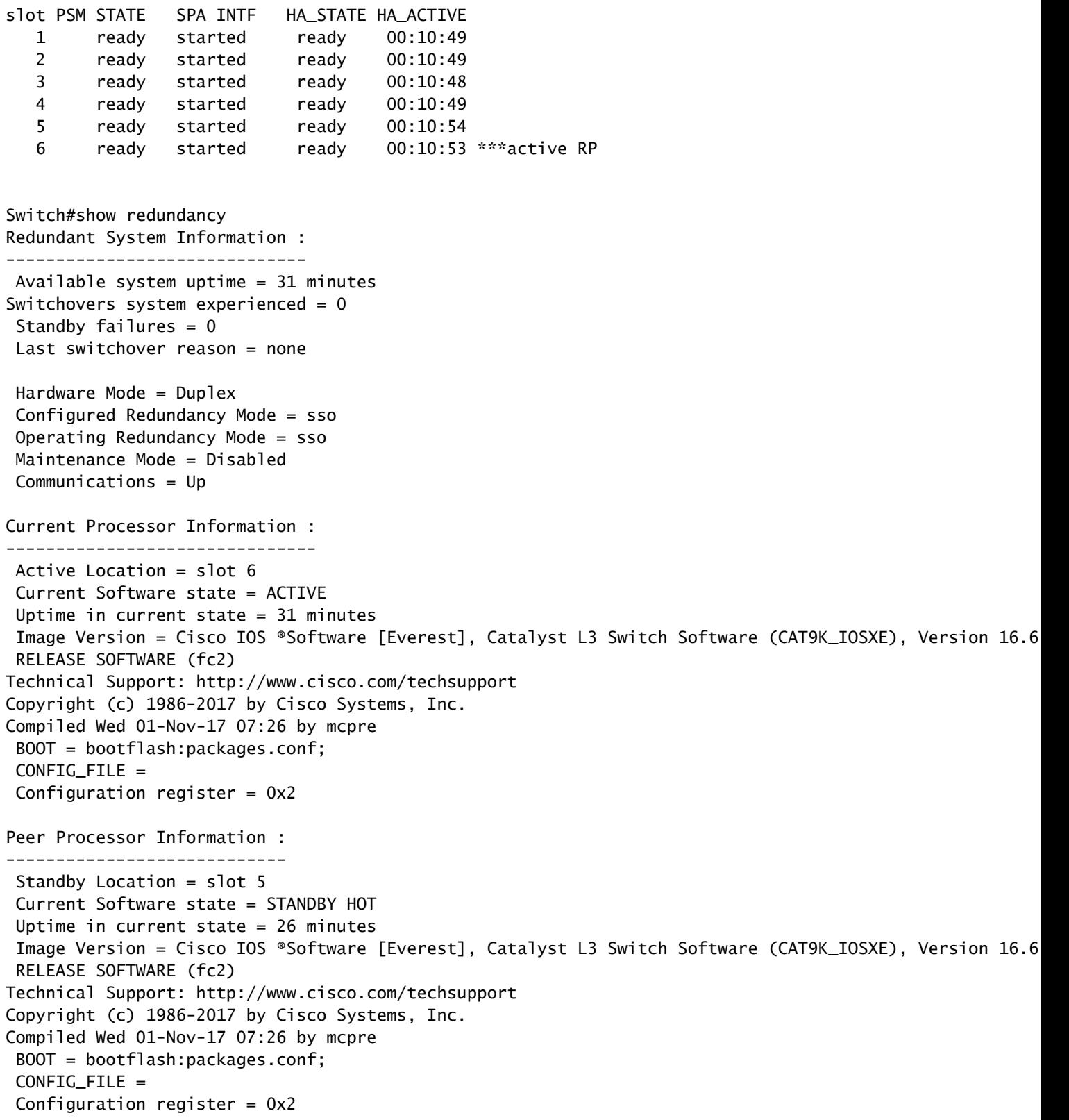

#### À propos de cette traduction

Cisco a traduit ce document en traduction automatisée vérifiée par une personne dans le cadre d'un service mondial permettant à nos utilisateurs d'obtenir le contenu d'assistance dans leur propre langue.

Il convient cependant de noter que même la meilleure traduction automatisée ne sera pas aussi précise que celle fournie par un traducteur professionnel.